# Urbano – modelowanie sieci w standardzie BIM

# Urbano – network modeling in the BIM standard

Joanna Karczewska\*)

**Słowa kluczowe:** *BIM, oprogramowanie Urbano, infrastruktura, modelowanie sieci*

#### **Streszczenie**

Modelowanie sieci sanitarnych w standardzie BIM przy użyciu oprogramowania Urbano. Dynamiczne projektowanie oraz edytowanie geometrii i uzbrojenia sieci, obliczenia hydrauliczne, integracja ze środowiskiem CAD, GIS, EPANET. Analiza kolizji oraz koordynacja w formacie IFC i Navisworks.

**Keywords:** *BIM, Urbano software, infrastructure, network modeling*

#### **Abstract**

Modeling of sanitary networks in the BIM standard using Urbano software. Dynamic design and editing of network geometry and equipment, hydraulic calculations, integration with CAD, GIS, EPANET environments. Clash analysis and coordination in IFC and Navisworks formats.

# **1. Od podstaw, czyli definicja**

Zgodnie z wykładnią ISO 19650-1 [2], BIM to proces lub metoda zarządzania informacjami związanymi z obiektami i projektami, w celu koordynacji licznych danych wejściowych oraz wyjściowych, przy użyciu wspólnej cyfrowej reprezentacji fizycznych i funkcjonalnych właściwości dowolnego obiektu budowlanego (zarówno kubaturowego, jak i infrastrukturalnego). Obejmuje on cały cykl życia obiektu budowlanego od planowania inwestycji przez fazy projektowania i realizacji, a także zarządzania i utrzymania aż po jego rozbudowę lub rozbiórkę.

BIM oznacza równocześnie:

- Building Information Model model informacyjny/informacji o obiekcie budowlanym,
- Building Information Modelling modelowanie informacji o obiekcie budowlanym,
- Building Information Management zarządzanie informacją o obiekcie budowlanym.

We wszystkich tych definicjach kluczowe znaczenie mają informacje (dane) [1]. Dlatego modelowanie wymusza uporządkowanie środowiska pracy. Standardowe projektowanie to układ luźnych kresek, kółek czy innych kształtów (również brył 3D), niepowiązanych ze sobą funkcjonalnie. Z kolei modelowanie BIM to tworzenie wirtualnego "bliźniaka" z konkretnych elementów (np. rury i studnie), które są ze sobą w sposób logiczny powiązane oraz mają zadane właściwości ,tj. współrzędne, rzędne, spadek, średnica…. Oprócz danych geometrycznych w modelu mogą być zawarte także dane parametryczne czy niegeometryczne, tj. obliczenia hydrauliczne, własności działek, materiał….

#### **2.Oprogramowanie**

Dedykowanym oprogramowaniem do projektowania sieci sanitarnych w standardzie BIM jest m.in. aplikacja Urbano chorwackiej firmy StudioARS (pracująca w środowisku AutoCAD 3D, Civil3D lub Map3D), zawierająca trzy moduły:

- **Urbano Hydra** do projektowania sieci wodociągowych,
- **Urbano Canalis** do projektowania sieci kanalizacyjnych grawitacyjnych, ciśnieniowych i podciśnieniowych,
- **Urbano Gasnet** do projektowania poziomej trasy gazociągów z możliwością definiowania łuków poziomych i pionowych.

Urbano Ultimate zawiera ww. moduły oraz dodatkowo moduł przecięć z działkami i moduł zarządzania mapami. Jest możliwość modelowania innych sieci przy pomocy Urbano, tylko bez opcji wykonywania obliczeń.

#### **3. Faza koncepcji**

#### **3.1. Modelowanie terenu**

Wszystkie projektowane sieci odnoszą się do terenu, istniejącego bądź projektowanego. Dlatego model sieci należy zacząć od przygotowania **numerycznego modelu terenu (DTM)**. Obsługiwane typy DTM w Urbano to m. in. Civil 3D, 3D Face oraz Terraform. DTM tworzy się na kilka różnych sposobów – bezpośrednio importując punkty z pliku tekstowego, SHP lub bazy danych lub konwertując elementy CAD, takie jak punkty i linie z rzędnymi, polilinie 3D lub teksty i bloki. Urbano Terraform zawiera również różnorodne narzędzia do pracy z chmurami punktów – ładowanie, przeglądanie i importowanie przy użyciu różnych filtrów lokalizacji i wysokości. Można także wstawić gotowy model terenu, otrzymany od geodety lub projektanta drogowego. Aplikacja pozwala również importowanie map Google oraz danych wysokościowych terenu w postaci punktów z platformy Google; zaimportowane informacje o wysokościach terenu (punktach) wykorzystuje się do stworzenia numerycznego modelu terenu na potrzeby projektów wstępnych.

W fazie projektowania wysokości terenu można ustalić z ww. powierzchni DTM oraz poprzez bezpośrednie wprowadzanie, interpolację liniową lub import ze źródła zewnętrznego.

#### **3.2. Trasowanie**

Kolejnym krokiem po zamodelowaniu terenu jest stworzenie koncepcji sieci. Urbano zawiera szereg opcji precyzyjnego rysowania sieci w planie. Między innymi interaktywne trasowanie rur oraz konwersja

\*) Joanna Karczewska – mgr inż., projektantka koordynatorka BIM, PUP SOMEX Sp.J., ul. Adama Mickiewicza 63, 01-625 Warszawa, e-mail: jkarczewska@somex.com.pl

elementów CAD (linie, polilinie 2D lub 3D) do systemu. Projektowany system w planie prezentuje się w różnych stylach, stosując do różnych jego części. Jest to idealny sposób na wizualne oddzielenie części systemu, w zależności od rodzaju (np. kanalizacja grawitacyjna, ciśnieniowa), typu rurociągu (główny, dystrybucyjny, zasilający…) lub etapu budowy (wybudowany, zaprojektowany, nieużywany… ).

## **3.3. Obliczenia**

W przypadku sieci wodociągowej, po zamodelowaniu tras, należy zdefiniować zapotrzebowanie na wodę. W **Urbano Hydra** zapotrzebowanie na wodę ustala się za pomocą różnych metod – interaktywnie (punktowo) za pomocą tabeli danych lub automatycznie zgodnie z rozmieszczeniem populacji. Program pozwala na zdefiniowanie różnych rodzajów zużycia (populacja, turyści, zużycie punktowe (np. przemysł…), zapotrzebowanie przeciwpożarowe, własne zapotrzebowanie rurociągu, straty wody…) oraz zdefiniowanie parametrów zużycia i schematu czasowego dla każdego zużycia. Zdefiniowane zużycie grupuje się w scenariusze, na podstawie których wykonuje się równoległe obliczenia hydrauliczne. Optymalizacja rur automatyzuje obliczenie optymalnych średnic rur w oparciu o wstępnie zdefiniowane zapotrzebowanie na wodę i docelowe prędkości w rurach. Dla różnych części sieci ustawia się różne prędkości docelowe i różne zakresy średnic rur, w celu uzyskania najlepszych wyników. W oparciu o wstępnie zdefiniowane parametry Urbano Hydra wykonuje jednookresowe (migawkowe) obliczenia hydrauliczne lub pełną symulację w określonym przedziale czasu. Wszystkie wyniki (przepływy, prędkości, straty ciśnienia) można analizować tabelarycznie za pomocą podglądu danych lub graficznie za pomocą wykresów, na profilach i mapach tematycznych.

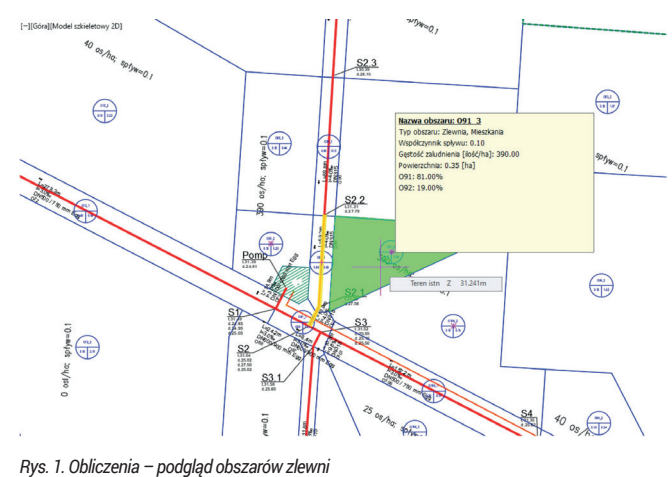

*Fig. 1. Calculations – preview catchment areas*

Przechodzimy teraz do obliczenia sieci kanalizacyjnych w **Urbano Canalis**. Po zamodelowaniu tras definiujemy obszary wpływów i zlewnie (Rys. 1). Tworzymy je (obszary i zlewnie) poprzez interaktywne rysowanie lub konwersję zamkniętych wielokątów (linie, polilinie). Obszary zlewni służą do obliczania przepływów burzowych, a obszary wpływu do obliczania przepływów sanitarnych w budynkach mieszkalnych i przemysłowych. Program pozwala na ustawienie różnych parametrów dla zlewni, takich jak współczynniki spływu, rodzaj nawierzchni itp. oraz gęstość zaludnienia dla obszarów wpływu. Obliczenia przepływów burzowych i sanitarnych wykonujemy przy użyciu różnych metod krajowych i międzynarodowych. Do obliczania tych pierwszych stosuje się racjonalną metodę ze stałą lub zmienną intensywnością deszczu (krzywe IDF), a do obliczania przepływów sanitarnych stosuje się obliczenie procentowe lub metodę obszarów wpływu. Przepływy ustawia się także interaktywnie (punktowo) za pomocą tabeli danych. Interesującą alternatywą jest pogrupowanie zdefiniowanych przepływów w scenariusze, które następnie wykorzystuje się do równoległych obliczeń hydraulicznych i porównywania wyników. W oparciu

o wcześniej zdefiniowane przepływy i spadki, Urbano Canalis umożliwia zwymiarowanie sieci i obliczenie wszystkich wartości hydraulicznych (prędkości, wysokości napełnienia, procenty napełnienia, czasy przepływu…) (Rys. 2). Co istotne, program ma funkcję umożliwiającą wykonanie obliczenia według istniejących średnic. Wszystkie wyniki dostępne są w formie tabelarycznej. Dla rurociągów ciśnieniowych, oprócz standardowych wartości hydraulicznych, wynikiem obliczeń jest również wysokość podnoszenia ciśnienia pompy.

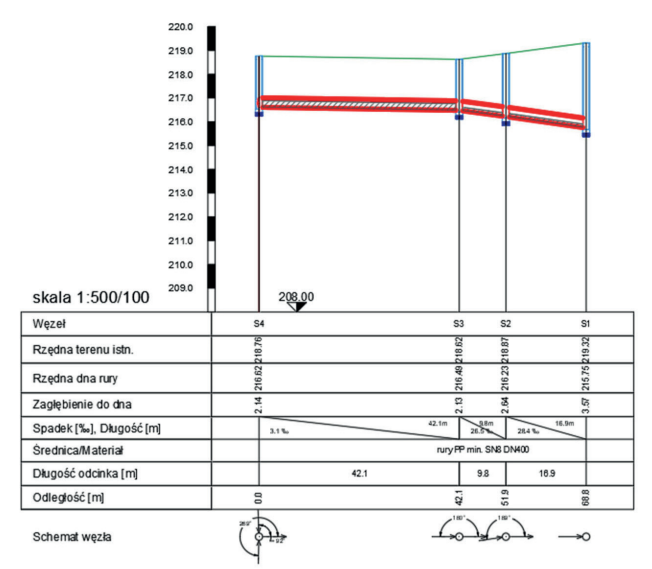

*Rys. 2. Przepływ obliczeniowy – pokazanie napełnienia kanału na profilu Fig. 2. Calculation flow – showing the filling of the channel on the profile*

#### **4. Faza projektu**

#### **4.1. Profil**

Profile podłużne oparte są na konfiguracjach, co pozwala na ich szybkie i elastyczne rysowanie i edycję. Przekroje podłużne można rysować przy użyciu dowolnego wyboru elementów topologicznych (system, gałąź, od węzła do węzła…), jeden po drugim lub więcej przekrojów podłużnych jednocześnie.

Rury na profilu rysuje się interaktywnie lub ustawia numerycznie, określając początkowe lub końcowe rzędne lub spadek (Rys.

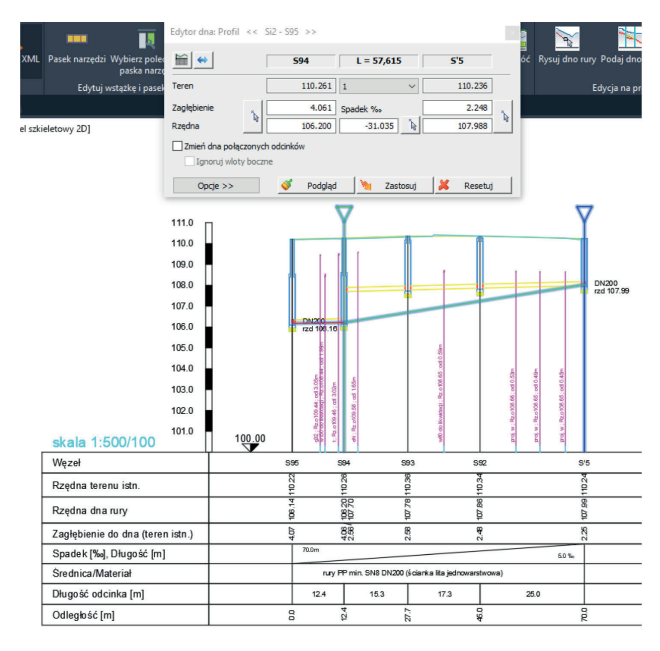

*Rys. 3. Dynamiczna zmiana położenia rur na profilu*

*Fig. 3. Dynamic change of the position of pipes on the profile*

3). Podczas rysowania można również wstawić dodatkowy węzeł i usunąć lub przenieść istniejący węzeł. Oprócz funkcji interaktywnych Urbano zawiera funkcję automatycznego obliczania położenia rury na podstawie reguł. Reguły obejmują różne parametry, takie jak minimalna/maksymalna głębokość pod terenem oraz minimalny bezwzględny spadek rury. Celem funkcji jest uzyskanie optymalnego położenia rury w sposób minimalizujący liczbę punktów przegięcia.

#### **4.2. Elementy profilu**

Z wbudowanych w aplikację katalogów, narysowany profil można wzbogacać o takie elementy jak: studnie (monolityczne lub z elementów prefabrykowanych) (rys. 4), armaturę i kształtki, rury osłonowe, warstwy podsypkowe i obsypkowe, warstwy nawierzchniowe, dodatkowe opisy czy linie. Katalogi można bardzo łatwo edytować (edytować istniejące pozycje lub dodawać nowe) za pomocą interfejsu Urbano ewentualnie przy użyciu programu Microsoft Excel. Umieszczone w lokalizacji sieciowej dane są dostępne dla wszystkich uprawnionych projektantów.

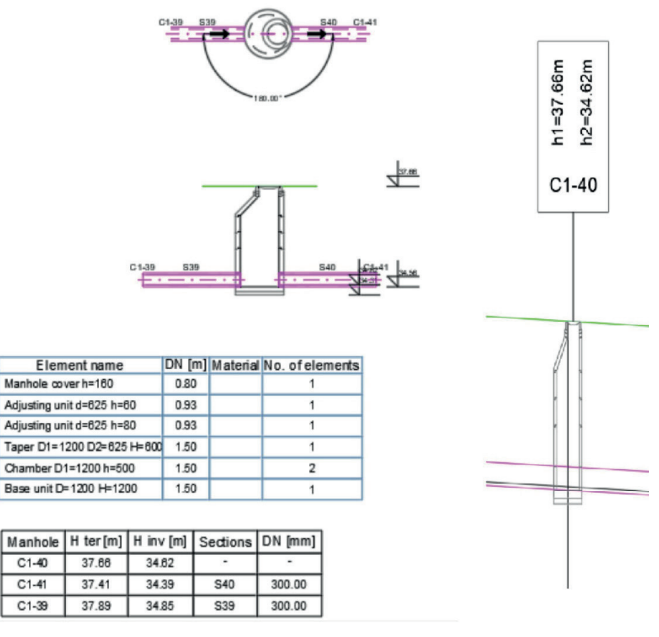

*Fig. 4. Scheme and list of elements of a sewage chamber*

# **4.3. Analiza przecięć**

Dopełnieniem kompletności profilu jest pokazanie kolizji (przecięć z innym uzbrojeniem podziemnym). Urbano automatyzuje analizę skrzyżowań **pomiędzy różnymi systemami rur**. Program analizuje wszystkie skrzyżowania, a także wszelkie kolizje (przecięcia) rur i studzienek. Skrzyżowania są całkowicie dynamiczne i są automatycznie aktualizowane we wszystkich obszarach. Skrzyżowania można wyświetlać graficznie w widoku 2D lub 3D, a wszystkie dane dostępne są w formie tabelarycznej oraz jako etykiety na planie i profilu. Bardzo łatwo jest uzyskać raport ze wszystkimi niezbędnymi danymi dotyczącymi przecięcia, takimi jak współrzędne, głębokości, parametry rur, odległości między rurami.

Oprócz skrzyżowań pomiędzy systemami rur Urbano, możliwa jest **analiza przecięć z elementami CAD** (linie, polilinie 2D lub 3D), reprezentującymi różne infrastruktury rurowe lub kablowe (np. gazociągi, kable energetyczne, telekomunikacyjne itp.).

Aplikacja Urbano pozwala na **analizę przecięć systemów rurowych z działkami**. Dane o przecinanych działkach, takie jak numer działki, długość rurociągu w obrębie działki, własność i wiele innych, wyświetla się w tabelach danych lub na profilach.

Wokół samego rurociągu wytycza się strefę buforową (strefę wpływu) oraz przeprowadza analizę nakładek pomiędzy systemem działek a strefą buforową. W ten sposób uzyskuje się takie dane, jak powierzchnia przeciętej części i procent oryginalnej działki. Jest to bardzo ważna informacja przy ustalaniu zajętości terenu, czy wywłaszczeniu gruntu.

#### **4.4. Schematy węzłów**

Do uzupełnienia dokumentacji sieci wodociągowej wykonuje się szczegółowe schematy węzłów na podstawie katalogu elementów montażowych (armatura i aparatura). Dostępny katalog elementów parametrycznych i blokowych pozwala na edycję dostępnych, ewentualnie tworzenie własnych. Wszystkie elementy i schematy są rysowane interaktywnie, w odpowiedniej skali. Oprócz szczegółowych schematów Urbano posiada również funkcję automatycznego rysowania symboli schematów węzłów. Schematy te są rysowane w oparciu o zestaw konfigurowalnych reguł oraz katalog symboli. Symbole i schematy nie są skalowane. Służą do symbolicznego przedstawiania *Rys. 4. Schemat i zestawienie elementów studni kanalizacyjnej* węzłów. W obu przypadkach każdy schemat posiada tabelę z nazwami

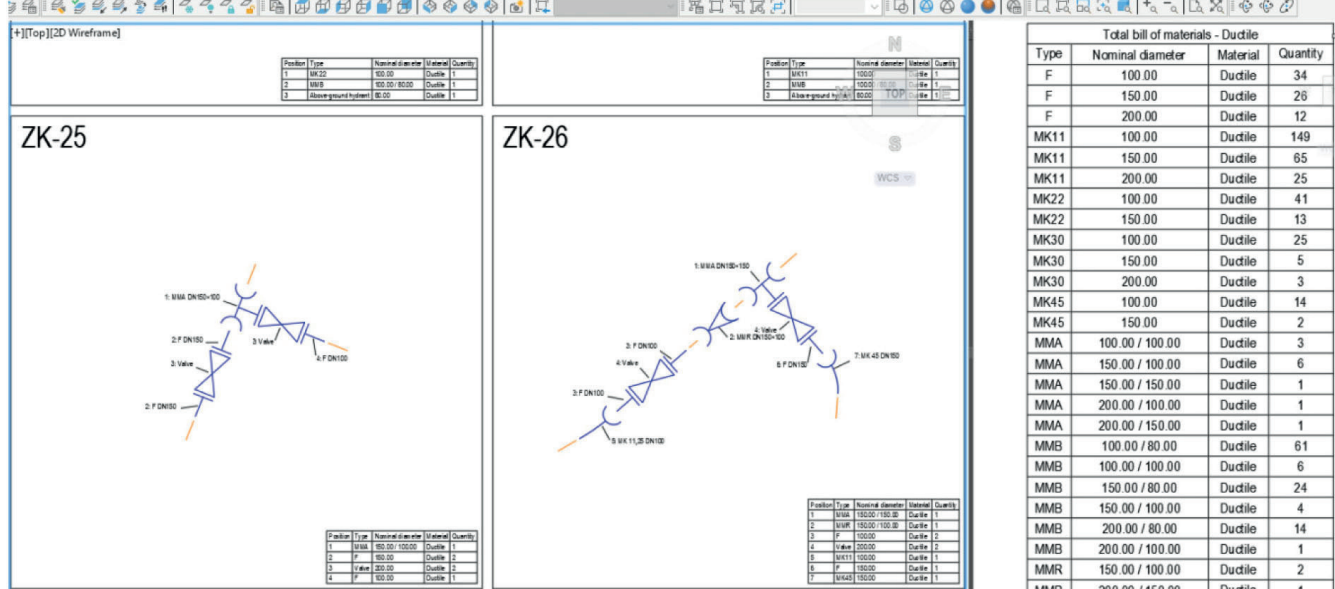

*Rys. 5: Schematy węzłów wodociągowych*

*Fig. 5. Schemes of water supply nodes*

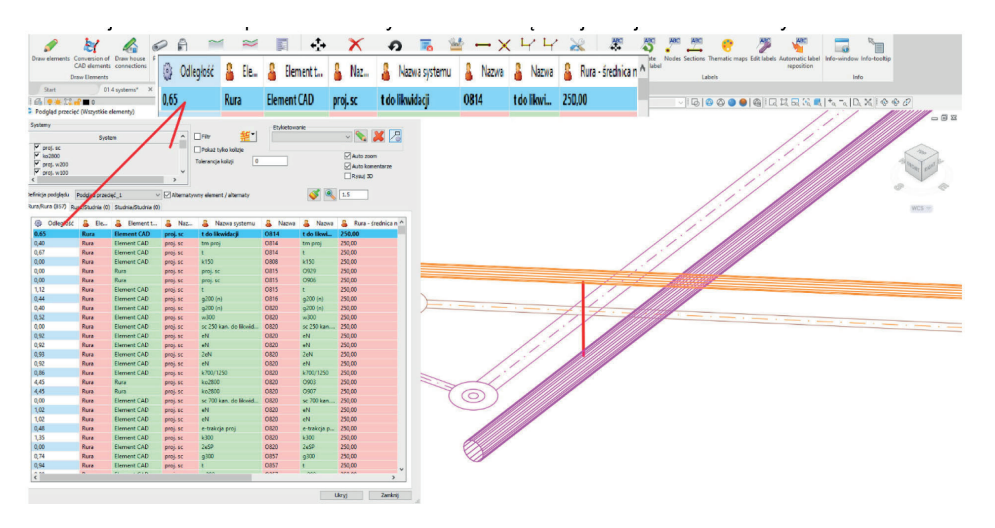

oraz ilościami użytych elementów. Dzięki temu łatwo jest uzyskać listę wszystkich elementów w całym projekcie w postaci tabeli CAD lub raportu Excel (Rys. 5).

# **4.5. Przekroje poprzeczne**

Uszczegółowieniem dokumentacji jest zamodelowanie przekrojów poprzecznych wykopów, na podstawie których w dalszej kolejności generuje się raport objętości mas ziemnych, szalunków i warstw wierzchnich. Katalog Urbano oferuje kilka standardowych typów przekrojów poprzecznych wykopów (prostokątne, trapezowe, z szalunkiem lub bez). Istnieje również katalog warstw wierzchnich, które mogą składać się z dowolnej liczby warstw o różnej grubości. Przekroje rysuje się dla dowolnej części sieci, interaktywnie wybierając sekcję w planie lub w przekrojach podłużnych i automatycznie w charakterystycznych punktach sieci lub w stałej odległości. Oprócz standardowych typów wykopów istnieje możliwość zdefiniowania wykopu parametrycznego o dowolnym kształcie. Cały projekt parametrycznego modelu wykopu jest interaktywny, tj. można przeglądać i analizować swoje postępy za pomocą dynamicznych przekrojów i obliczeń objętości mas ziemnych.

#### **4.6. Podglądy, zestawienia, zapytania**

Dzięki bogatemu wachlarzowi kryteriów sortująco–filtrujących Urbano pozwala na dokładną analizę oraz korektę danych. Ponadto, na poziomie podglądu, można wprowadzić nowe wartości, jak np. wysokość terenu, rzędne rury, zmian nazwy. Zawartość podglądów można wkleić do dowolnej aplikacji Microsoft (Word, Excel) lub tabeli CAD. Widoki danych Urbano są zintegrowane z wieloma funkcjami programu, takimi jak funkcje obliczeń hydraulicznych, analiza skrzyżowań i wiele innych.

Tabele to najszybsze rozwiązanie umożliwiające przegląd wartości projektowych. Oparte są one na konfiguracjach systemu, mogą wyświetlać dowolne pozycje węzła/odcinka, można ich używać do inspekcji, edycji i trafności danych. Zawartość wykorzystuje się do stworzenia tabeli CAD lub prostego raportu MS Excel.

Zapytania to łatwy sposób szybkiego, łatwego filtrowania i wyszukiwania elementów. W Urbano tworzy się różne zapytania w powiązaniu z innymi funkcjami; takimi jak podgląd danych, etykiety, mapy tematyczne, znakowanie itp. Ponadto, raz przygotowane odpowiedzi są gotową bazą dla innych projektów.

# **5. Koordynacja BIM**

Urbano udostępnia szereg opcji dwukierunkowej komunikacji ze standardowymi formatami **GIS i bazami danych**. Między innymi import oraz eksport sieci/danych z pliku ESRI SHP, różnych baz danych SQL, Excela lub zwykłego pliku tekstowego. Sieć utworzoną *Rys. 6. Koordynacja – analiza kolizji Fig. 6. Coordination – collision analysis*

za pomocą Urbano Hydra, jak również wszystkie dane wejściowe do obliczeń, przenosi się do EPANET ewentualnie innego oprogramowania obsługującego plik INP. Podobnie komunikacja jest możliwa w przeciwnym kierunku. Zamiast całej sieci możemy ograniczyć import wyłącznie do wyników obliczeń hydraulicznych.

Urbano akceptuje **standardowe formaty BIM**, jak pliki LandXML, IFC, Navisworks NWC. W przypadku formatu LandXML obsługiwana jest dwukierunkowa komunikacja (import i eksport) terenu, systemów rur i systemów (Rys. 6) działek wraz ze wszystkimi danymi. Z kolei w przypadku formatu IFC i Navisworks NWC obsługiwana jest jednokierunkowa komunikacja (eksport) systemów terenowych i rurowych wraz ze wszystkimi danymi [3].

Możliwe jest również importowanie danych sieci z narzędzia jakim jest Profil Koordynator.

#### **6. Podsumowanie**

Wprowadzenie Urbano jako narzędzia w projektowaniu, jest bardziej ewolucją niż rewolucją (to poprawa środowiska pracy niż jego zmiana). Modelowanie w Urbano to przede wszystkim:

- elastyczność w projektowaniu,
- obliczenia powiązane z modelem,
- integracja ze środowiskiem GIS,
- koordynacja w standardzie BIM.

A dzięki logicznemu połączeniu projektowanych elementów łatwiej i lepiej zarządza się projektem.

Inwestując teraz w oprogramowanie BIMowe (kiedy BIM nie jest jeszcze obowiązującym standardem) jest czas na spokojne wdrożenie nowego sposobu projektowania, zmianę nawyków, zmianę modelu współpracy. Minimalny zysk dla firmy to lepsze projekty, więcej czasu na projektowanie, gwarancja spójności dokumentacji, bezprecedensowa wydajność w projektowaniu, szybsze wprowadzanie zmian.

Maksymalny zysk to kooperacja w projektach BIMowych.

Zagrożeniem dla metodologii BIM jest brak zrozumienia a tym samym brak współpracy miedzy uczestnikami procesu inwestycyjnego. Bez współpracy, współdzielenia modelu, nie ma BIMu. Pełne korzyści można odnieść jedynie przy pełnej kooperacji wszystkich zaangażowanych stron.

#### **LITERATURA**

- [1] Gorgolewski Ł., Nowe technologie w budownictwie BIM i jego wdrażanie w Polsce, Inżynier budownictwa, 3, 2021, s. 45
- [2] PN-EN ISO 19650-1: 2019-02 Organizacja i digitalizacja informacji o budynkach i budowlach, w tym modelowanie informacji o budynku (BIM) – – Zarządzanie informacjami za pomocą modelowania informacji o budynku – – Część 1: Koncepcje i zasady, s. 5
- [3] Urbano, StudioARS, strona internetowa, www.studioars.hr